## Photoshop 2021 (Version 22.1.0)

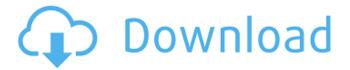

Photoshop 2021 (Version 22.1.0) Free PC/Windows [Updated] 2022

Create Animations You can use Photoshop to make both traditional animation and flash animations.

Photoshop 2021 (Version 22.1.0) Crack+ Full Product Key Free PC/Windows

How to make your own Emoji Emoticons or Emojis are the icons that add fun and emotion to our text messages. But where do they come from? Emoji

were created by the Unicode Consortium. Unicode or Unicode Consortium creates a series of symbols that are the basis of the communication between computers, smartphones and other devices. But you can create your own Emoji and give your chats some more personality. Choose the emoji to use (Google: list of emojis). You can choose from various types. A font for only

one Emoji or more images to choose from. If you want to use a draw, you can draw with the graphics, resize the emojis and edit them as you wish. In this tutorial you'll learn how to create emojis with Gimp, but you can use any graphics editor you like. Supplies If you need more options, here are some tools you can use: Prerequisites: An Apple Macintosh computer or PC (depending on the

version you use). A graphics editor such as Gimp (or Gimp tutorial for beginners). An internet connection, although the process is not time consuming. How to do it: Open the image that you want to edit. Load it. Change the photo resolution to 300 pixels per inch (PPI). Take a picture of the image in the following way, don't use a watermark: Select all the objects that you want to

edit (seperately). You can change the size, position and color of these objects before you start. To make a drawing. You can use any drawing app, such as Photoshop or Illustrator. You can draw with a mouse or you can use a tablet for drawing. You can use a graphics editor such as Gimp. Create a layer and save it as a PNG. Go to Layer  $\rightarrow$  New  $\rightarrow$ Point (Shift + C) to draw a

point with the mouse. Select the point with Ctrl + Shift + C. To make the line thicker, drag it with the Move tool (Ctrl + B). To make the line thinner, hit Cancel. To draw a line. Select the line with Ctrl + C. To set the line to points, hold Ctrl and press the Line to Path option. This will add a node in your line. To add points, hold Ctrl, then with the Move 8ce3bd8656

Long-term results of ligation of arteriovenous malformations. The long-term efficacy of operative ligation of arteriovenous malformations was studied in 43 patients in whom arteriovenous fistula creation was unsuccessful. Malformations were located in the upper extremity (n = 22), lower extremity (n = 7), pelvis

(n = 5), and head/neck (n = 5). Causes of failure included improper selection of arterial inflow (n = 24), inadequate venous drainage (n = 9), heavy arterial steal (n = 8), and lack of technical proficiency (n = 2). Total obliteration (n = 37)resulted in fistula failure in only three patients. If surgically placed, occlusion balloons and coils prevented fistula creation in 15 of 43 patients (35%).

During an average follow-up period of 42.5 months, four patients developed recurrent hemorrhage necessitating a return to operation. For palliation of chronic pain (n = 9) or tumor-related problems (n = 4), salvage surgery was accomplished in four patients.Q: How to remove the space between the tag and text, which is inside the one? I've used \* in order to remove the

gaps between two tags in a text. The problem is, the \* doesn't remove the spaces inside the tags. Is there a way around this? link link link link link My expected output should be like this: linklinklink linklink A: You can use a JavaScript function: function replaceSpaces(input, spaces) { input = input.replace(//g, ""); input = input

What's New in the?

The Pen Tool allows you to create lines and splines in the image. These can be used to make shapes and guides as well as to draw numbers and arrows. The Mosaic Brush allows you to set up a grid and use it to fill images with small tiles. Flood Fill allows you to set pixels in an image to have a consistent color and all pixels inside an area are made to that color. This tool is used to make the

background of an image look uniform. The Crop tool allows you to select a rectangular area of the image. You can crop photos to cut out unwanted parts, such as the edges. Cropping is useful for removing unwanted borders or background that may distort your image. The Spot Healing Brush allows you to quickly and accurately repair spots in an image. You can use it to correct

damaged areas and add missing detail to damaged areas. The Dodge & Burn tool allows you to lighten or darken parts of the image. You can use the tool to add or remove shading. The Gradient tool allows you to create gradual areas of color or shades. You can use the Gradient tool to add visual interest to your images, or to create repeating patterns or shapes. You can also use the

Gradient tool to create animations, like a rainbow. The Pen tool is an incredibly versatile tool that can be used to draw shapes, make labels, create arrows, and much more. It can also be used to quickly create lines and splines. The Pen tool is used to create step or brickwork effects. Use the Blur tool to create the appearance of a subtle blur in an image. You can blur an

image to change the focus of the image by applying a soft blur, or you can use it to add a dreamy mist look to photos. The Sketch tool allows you to make pencil-like lines in the image. The lines are simple to use and are adjustable. The Smooth tool lets you apply the curve adjustment filters. The Eraser tool is great for removing unwanted objects from photos, such as pen

markings. It works best when you set the Eraser tool to a soft brush or soft opacity. The Ruler tool allows you to draw guide lines in the image. You can use the tool to create guides and outlines of text. The Warp tool is used to distort or warp images. You can use it to create skewed and warped textures, or to apply a gradient and rainbow effect to

**System Requirements For Photoshop 2021 (Version 22.1.0):** 

Windows XP (32 or 64 bit), Windows Vista, or Windows 7 (32 or 64 bit) with 1.3 GHz Intel Core 2 Duo, 1 GB RAM, Graphics card with 256 MB VRAM, DirectX 9.0, and a current and activated DirectX 10 video card (optional) 5 GB free space on your hard drive Supported Controls and Joysticks: WASD Keys S, A, D

## Keys Mouse (but not used for camera control) Left Mouse Button Left Analog Stick Right Analog Stick

https://www.norcalhunterjumpers.com/files/webform/licenses/Adobe-Photoshop-CC-2015-version-16.pdf

https://www.tamtam.boutique/wp-content/uploads/2022/07/Adobe Photoshop CS6.pdf

https://www.careerfirst.lk/system/files/webform/cv/khryrece74.pdf

https://roundabout-uk.com/adobe-photoshop-2021-version-22-4-3-latest-2022/

https://media.smaskstjohnpaul2maumere.sch.id/upload/files/2022/07/gRTLFvwOqcYT5gpdW48A\_01\_048ecb714a51d112b5a\_10c526ce8fdf8\_file.pdf

http://uglybear90.com/wp-content/uploads/2022/07/wenama.pdf

https://kevinmccarthy.ca/adobe-photoshop-cc-2018-updated-2022/

https://progressivehealthcareindia.com/2022/07/01/adobe-photoshop-2021-version-22-4-2/

https://censorshipfree.net/upload/files/2022/07/TWRuAoctUJkSN5MHZpz2 01 fa7a434beca45d0b09f799bcea217c79 file.pd f

https://kcmuslims.com/advert/photoshop-cc-2015-version-18/

http://prayerandpatience.com/wp-content/uploads/2022/06/yooryitz.pdf

https://confiseriegourmande.be/adobe-photoshop-2021-version-22-4-3-2022/

https://www.sanjeevsrivastwa.com/adobe-photoshop-2021-version-22-5/

http://karnalketo.com/adobe-photoshop-2021-version-22-4-2022/

 $\underline{https://spacebott.com/adobe-photoshop-cc-2015-version-16/}$ 

https://rit48.ru/wp-content/uploads/2022/07/zantgau.pdf

http://stv.az/?p=10107

https://www.mrfoodis.de/wp-content/uploads/2022/07/Adobe Photoshop CC 2019 version 20.pdf

http://www.kiwitravellers2017.com/2022/07/01/adobe-photoshop-2022-version-23/

http://www.cpakamal.com/adobe-photoshop-2021-version-22-0-1/